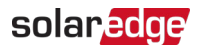

# Note d'application : Rectification de l'effet PID (dégradation induite par le potentiel) dans les Onduleurs triphasés avec technologie Synergy des modèles PN : SExxK-xxxxIxxxx

### Historique des révisions

Version 1.0, juillet 2021 : publication

### Introduction

Ce document décrit comment rectifier l'effet PID dans les chaînes photovoltaïques avec des modules de type P connectés à des Onduleurs triphasés avec technologie Synergy PN : SExxK-xxxxIxxxx (à l'exclusion des PN : SExxK-xxxPIxxxx).

L'effet PID des panneaux photovoltaïques est un effet qui dégrade la puissance nominale des modules photovoltaïques au fil du temps. L'effet PID est un phénomène qui entraîne une dégradation substantielle de la tension de sortie et des performances des modules solaires.

L'effet PID augmente avec le temps et son ampleur est plus grande lorsque les modules photovoltaïques fonctionnent à un potentiel négatif plus élevé de la terre.

L'onduleur triphasé SolarEdge doté de la technologie Synergy atténue l'effet du PID accumulé sur les modules photovoltaïques pendant la production en implémentant la solution « Rectificateur de PID ».

Les onduleurs triphasés SolarEdge avec la technologie Synergy utilisent un circuit redresseur PID intégré. De nuit, lorsque l'onduleur ne produit pas d'énergie, le redresseur PID applique 400 à 600 VDC aux modules photovoltaïques pour inverser l'effet PID.

Le redresseur PID est une option qui nécessite une activation via l'application SetApp de SolarEdge.

## Activation / désactivation du fonctionnement du redresseur PID

- $\rightarrow$  Pour activer le fonctionnement du redresseur PID
- 1. Mettez sous tension le disjoncteur AC sur le tableau de distribution principal.
- 2. Le cas échéant, positionnez le sectionneur DC du gestionnaire de Synergy sur ON.
- 3. Exécutez SolarEdge SetApp sur votre appareil mobile et suivez les instructions qui s'affichent à l'écran jusqu'à ce que l'écran de mise en service s'affiche.
- 4. Pour activer le fonctionnement du redresseur PID : à partir de l'écran de **Mise en service** cliquez sur **Maintenance** → **Atténuation PID → Redresseur** → **OK**.

#### REMARQUE

Lorsque le fonctionnement du redresseur PID est activé, le redresseur PID se met en marche dès que l'onduleur passe en mode nuit. Le redresseur PID cesse de fonctionner le matin lorsque l'onduleur se met en marche. Ce cycle de fonctionnement se perpétue tous les jours, aussi longtemps que le fonctionnement du redresseur PID est activé.

#### $\rightarrow$  Pour désactiver le fonctionnement du redresseur PID

Pour désactiver le fonctionnement du redresseur PID : à partir de l'écran de **Mise en service** cliquez sur **Maintenance** → **Atténuation PID → Désactiver** → **OK**.

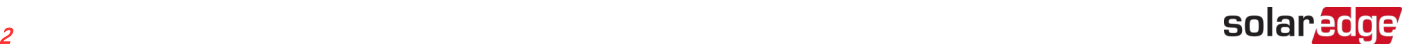

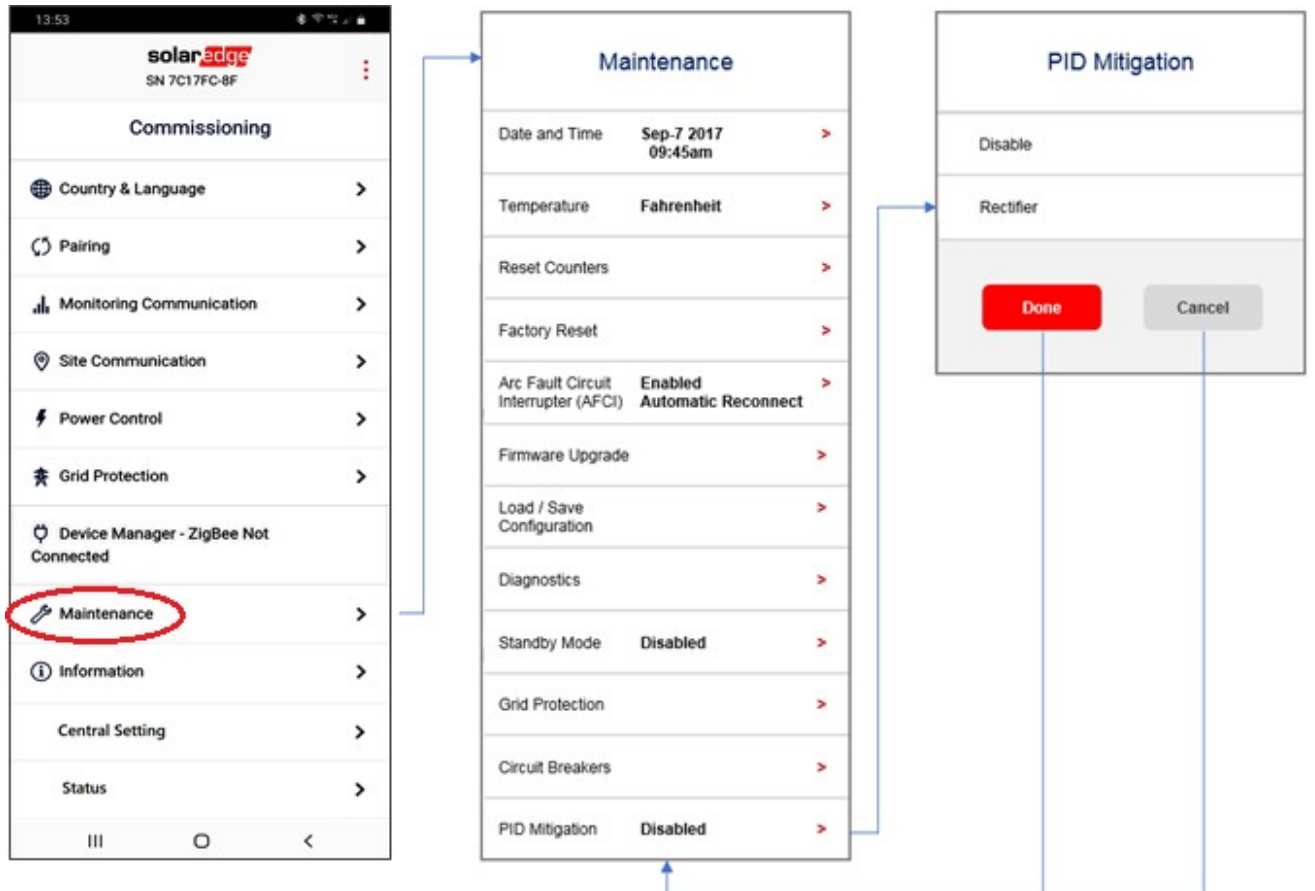

Figure 1 : Réglage du redresseur PID

### Activation du fonctionnement du redresseur PID pendant la nuit

- $\rightarrow$  Pour s'assurer que le redresseur PID fonctionne pendant la nuit :
- 1. Vérifiez que le sectionneur DC du Gestionnaire de synergie est en position de marche (ON) (le cas échéant).
- 2. Vérifiez que l'interrupteur ON/OFF/P est positionné sur ON.
- 3. Vérifiez que les indications par LED de défaut (rouge) et d'alimentation (vert) clignotent simultanément (voir Figure 2).

#### REMARQUE

Lorsque le redresseur PID fonctionne, une indication d'avertissement s'affiche dans l'application mobile SetApp actuellement connectée à l'onduleur.

Lors de l'utilisation de la plateforme de supervision SolarEdge, l'é**cran de l**'**appareil** indiquera que le redressement PID est sur ON.

#### AVERTISSEMENT !

Haute tension DC sur les chaînes de circuits PV (400 à 600 V DC). Lorsque le redresseur PID est actif, NE touchez à aucun composant et n'effectuez aucune opération de maintenance sur les chaînes de circuits PV.

#### REMARQUE  $\cdot \cdot \cdot$

La consommation électrique du redresseur PID est comprise entre 15 W et 25 W, en fonction de la topologie de l'installation.

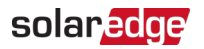

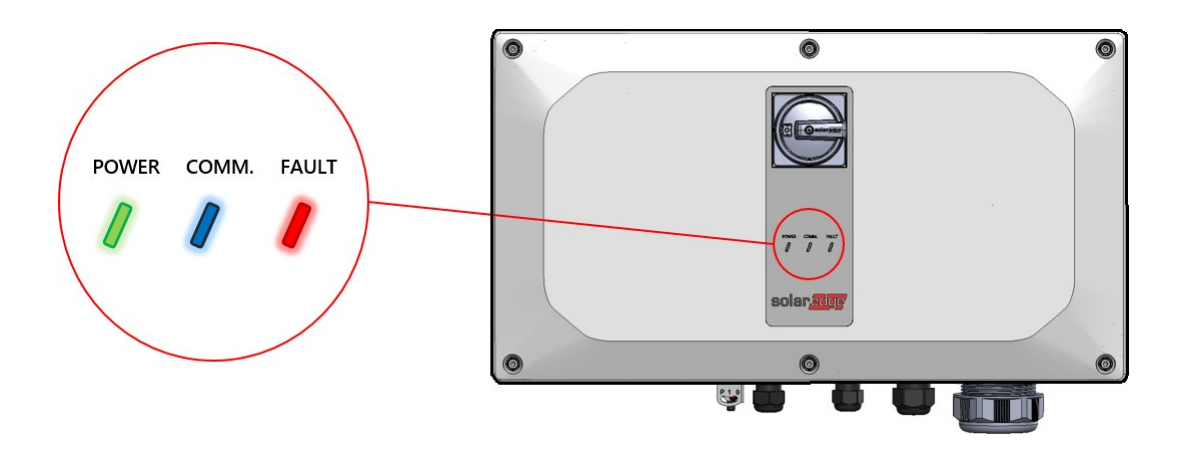

### Mise hors tension du redresseur PID pendant la nuit

- $\rightarrow$  Pour mettre le redresseur PID hors tension pendant la nuit :
- 1. Placez l'interrupteur ON/OFF/P en position « 0 » (OFF) (voir [Figure 3](#page-2-0)) et attendez que la LED rouge s'éteigne et que la LED verte clignote.

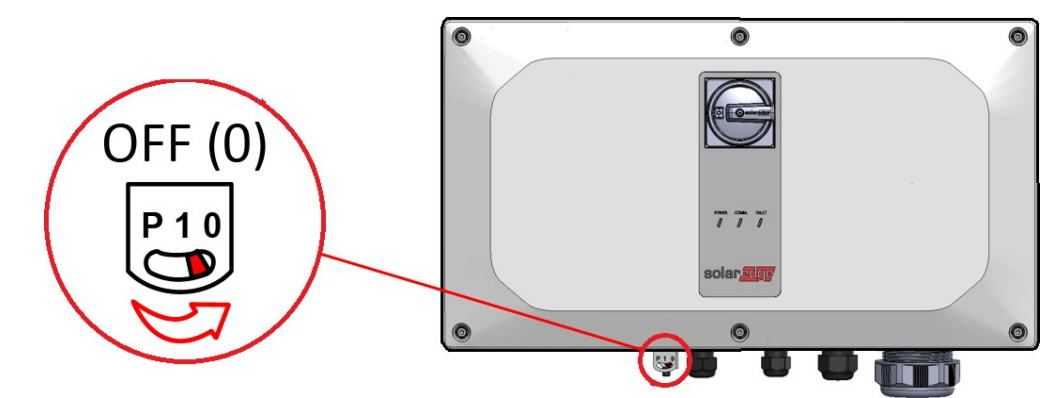

Figure 3 : Commutateur ON/OFF/P

<span id="page-2-0"></span>2. Désactivez le sectionneur DC (le cas échéant).